- 
- 
- 
- 
- 
- 
- A very basic
- <span id="page-0-0"></span>

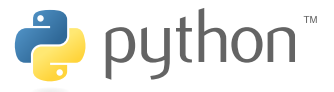

# A not so short introduction to Python

## Luca Schenato

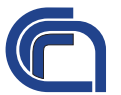

Research Institute for Hydrogeological Protection Italian National Research Council (CNR-IRPI)

**KORK ERKER ADAM ADA** 

03/10/2011

## [Outline](#page-1-0)

- 
- 
- 
- 
- A very basic
- <span id="page-1-0"></span>

## [The origin](#page-2-0)

- [Python's characteristics](#page-4-0)
- [Using the Python Interpreter](#page-6-0)
- [The Environment of the Python Interpreter](#page-14-0)
- 5 [A very basic use of Python](#page-18-0)
- **[Credit](#page-44-0)**

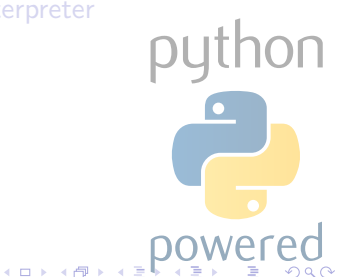

- [The origin](#page-2-0)
- 
- 
- 
- A very basic
- <span id="page-2-0"></span>

## [The origin](#page-2-0)

- [Python's characteristics](#page-4-0)
- [Using the Python Interpreter](#page-6-0)
- [The Environment of the Python Interpreter](#page-14-0)
- 5 [A very basic use of Python](#page-18-0)
- **[Credit](#page-44-0)**

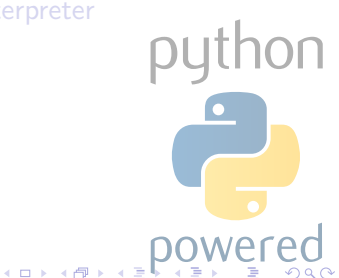

# The origin

## [Python](#page-0-0)

## [The origin](#page-2-0)

A very basic

Guido Van Rossum, researcher in Amsterdam, was working on an educational language, named ABC, and he came up with this new language: the Python. The language is named after the BBC show "Monty Python's Flying Circus" and has nothing to do with reptiles.

- 
- 
- 

## Python's [characteristics](#page-4-0)

- 
- 
- A very basic
- <span id="page-4-0"></span>

## [The origin](#page-2-0)

# 2 [Python's characteristics](#page-4-0)

- [Using the Python Interpreter](#page-6-0)
- [The Environment of the Python Interpreter](#page-14-0)
- 5 [A very basic use of Python](#page-18-0)
- **[Credit](#page-44-0)**

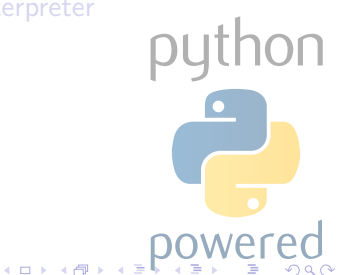

# **Characteristics**

## [Python](#page-0-0)

### Python's [characteristics](#page-4-0)

A very basic [use of Python](#page-18-0)

Python is an object-oriented scripting language. It is as flexible and simple as other scripting languages but it is powerful and rich of functions as standard languages. Python is:

- Free
- **•** Cross-platform
- Fast
- "Garbage-collector" featured
- Easy-to-read & Easy-to-write
- Rich of libraries

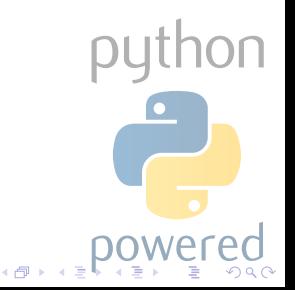

Python [Interpreter](#page-6-0)

A very basic

<span id="page-6-0"></span>

## [The origin](#page-2-0)

[Python's characteristics](#page-4-0)

3 [Using the Python Interpreter](#page-6-0)

[The Environment of the Python Interpreter](#page-14-0)

5 [A very basic use of Python](#page-18-0)

**[Credit](#page-44-0)** 

python  $\left\{ \Box \rightarrow \left\{ \Box \right\} \right\}$ 

# Invoking the Interpreter

## [Python](#page-0-0)

- 
- 
- 
- 

### Python [Interpreter](#page-6-0)

- 
- A very basic [use of Python](#page-18-0)
- 

## Unix

The Python interpreter is usually installed as

/usr/local/bin/python and can be started by typing the

command python .

## **Windows**

The Python installation is usually placed in C:\python27 . To add this directory to your path, type the command set path=%path%;C:\python27 into the command prompt of a DOS box. The starting command is again python.

# Invoking the Interpreter

## [Python](#page-0-0)

- 
- 
- 
- Python's
- Python [Interpreter](#page-6-0)
- 
- A very basic
- 

The interpreter works like the Unix shell:

- when called with standard input connected to a tty device (dos prompt), it reads and executes commands interactively;
- when called with a file name argument or with a file as standard input, it reads and executes a script from that file. By passing  $-i$  before the script you enter interactive mode afterwards, otherwise the interpreter exit.

# Invoking the Interpreter

## [Python](#page-0-0)

- 
- 
- 
- Python's

## Python [Interpreter](#page-6-0)

- 
- A very basic
- 
- By calling the interpreter it is also possible to execute:
	- $\bullet$  the statement(s) in command (like shell's -c option) with python -c command [arg] ... (it is strongly recommended to quote command with single quotes);
	- Python modules as script, as if you had spelled out its full name on the command line, by invoking python -m module [arg] ... .

## Exiting the interpreter

To exit (with a zero exit status), type an end-of-file character (Ctrl-D on Unix, Ctrl-Z on Windows) at the primary prompt of the interpreter. Alternatively, type  $\frac{quit}{)}$ .

 $\left( \square$   $\left( \square \right)$   $\left( \square \right)$ 

# Argument passing from command line

[Python](#page-0-0)

Python's

Python [Interpreter](#page-6-0)

A very basic [use of Python](#page-18-0)

By executing **import sys** you can access the list of strings sys.argy into which the script name and additional arguments are turned: the length of the list is at least one and

- when no script and no arguments are given, sys.argv<sup>[0]</sup> is an empty string;
- when the script name is given as  $\rightarrow$  (meaning standard input),  $\frac{\text{sys.ary}[0]}{\text{is set to }}$  :
- $\bullet$  then  $\overline{-c}$  command is used,  $\overline{svs.ary[0]}$  is set to  $'$  -c' ;
- when  $-m$  module is used,  $sys.argv[0]$  is set to the full name of the located module;
- any other options found after  $-c$  or  $-m$  are not consumed by the Python interpreter's option processing but left in sys.argv.

# Interactive mode

## [Python](#page-0-0)

### Python [Interpreter](#page-6-0)

A very basic [use of Python](#page-18-0)

## What does it means

The interpreter is said to be in "interactive mode" when commands

are read from a tty or dos prompt. In this mode, it looks like this:

```
$python
Python 2.5.2 ( r252 :60911 , Jan 24 2010 , 14:53:14)
[ GCC 4.3.2] on linux2
Type "help", "copyright", "credits" or "license" for
     more information
>>>
```
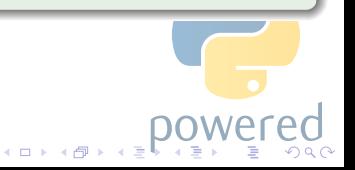

# Interactive mode

## [Python](#page-0-0)

### Python [Interpreter](#page-6-0)

## Multi-line construct requires for continuation lines as in the followinf if statement:

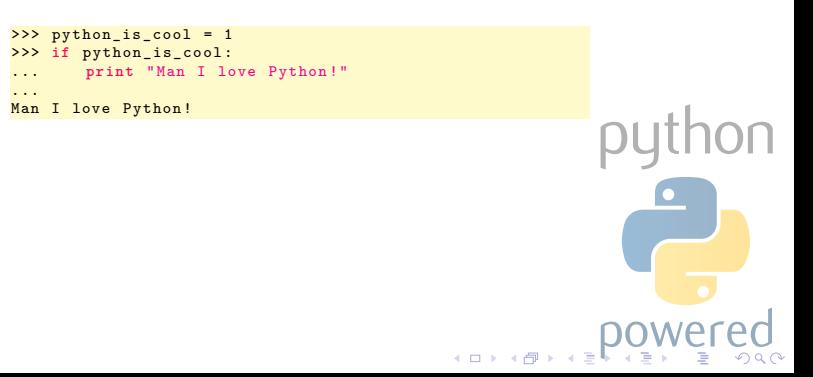

# Interactive mode

## [Python](#page-0-0)

### Python [Interpreter](#page-6-0)

## Multi-line construct requires for continuation lines as in the followinf if statement:

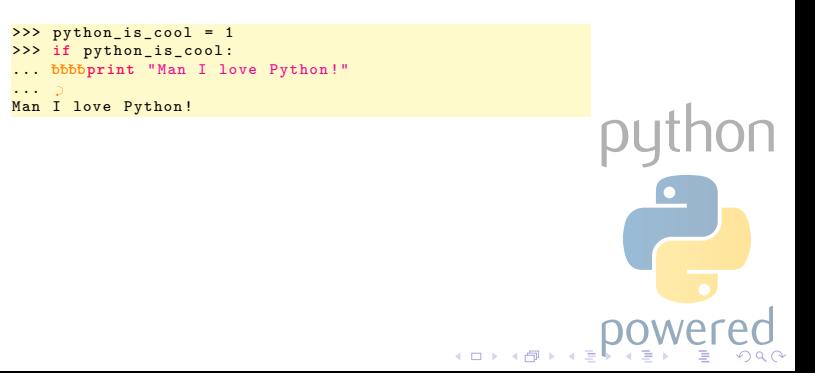

- 
- 
- 
- 
- 
- Python [Environment](#page-14-0)
- A very basic
- <span id="page-14-0"></span>

## [The origin](#page-2-0)

- [Python's characteristics](#page-4-0)
- [Using the Python Interpreter](#page-6-0)
- - 4 [The Environment of the Python Interpreter](#page-14-0)
		- 5 [A very basic use of Python](#page-18-0)
	- **[Credit](#page-44-0)**

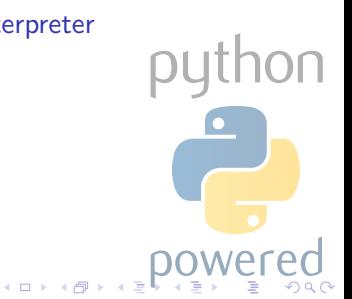

# Error handling

## [Python](#page-0-0)

## Python [Environment](#page-14-0)

A very basic

## Errors belongs to two classes:

Handled Not real error but "exceptions" handled by an except clause in a try statement.

Unhandled The interpreter prints an error message to the standard error stream and a stack trace. Typing the interrupt character (Control-C or DEL) to the primary prompt cancels the input and returns to the primary prompt (producing a KeyboardInterrupt exception).

# Error handling

# [Python](#page-0-0) This is an example >>> python\_ic\_cool = 1 >>> **if** python\_is\_cool File "<stdin>", line 1 Python **if** python\_is\_cool [Environment](#page-14-0)  $\hat{ }$ SyntaxError: invalid syntax >>>**OU**  $(0 \times 10^6)$

# How to make a Python script executable

## [Python](#page-0-0)

Python [Environment](#page-14-0)

A very basic

## Unix

Putting the line  $\#!$  /usr/bin/env python at the beginning of the script make them executable by the shell. Possibly, make it executable by typing chmod +x script.py .

## **Windows**

There is no a corresponding executable mode: any  $.py$  or .pyw file are automatically associated to the python interpreter.

 $\left\{ \Box \rightarrow \left\{ \Box \right\} \right\}$ 

- 
- 
- 
- 
- 
- 
- A very basic [use of Python](#page-18-0)
- <span id="page-18-0"></span>

## [The origin](#page-2-0)

- [Python's characteristics](#page-4-0)
- [Using the Python Interpreter](#page-6-0)
	- [The Environment of the Python Interpreter](#page-14-0)
- 5 [A very basic use of Python](#page-18-0)
- **[Credit](#page-44-0)**

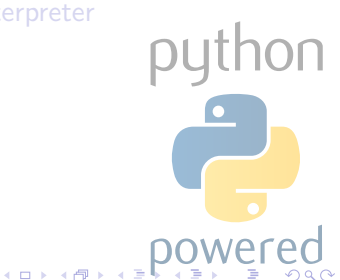

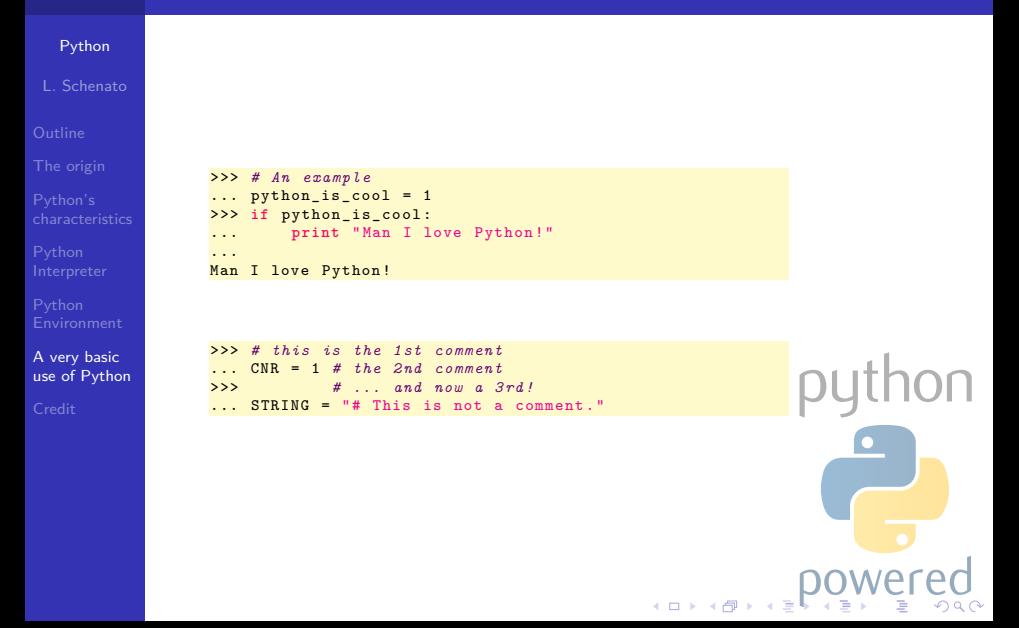

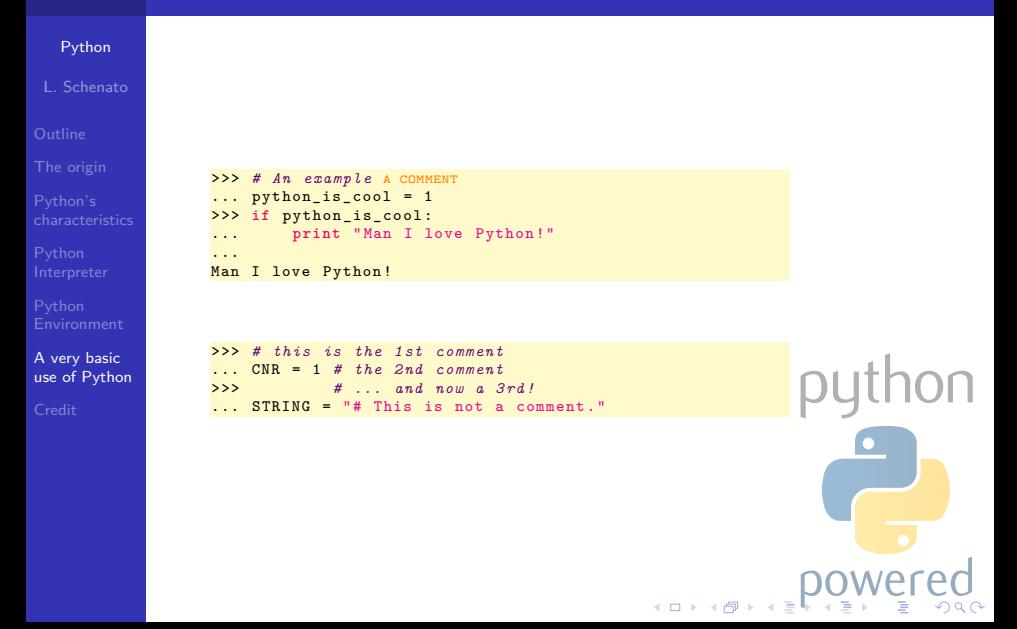

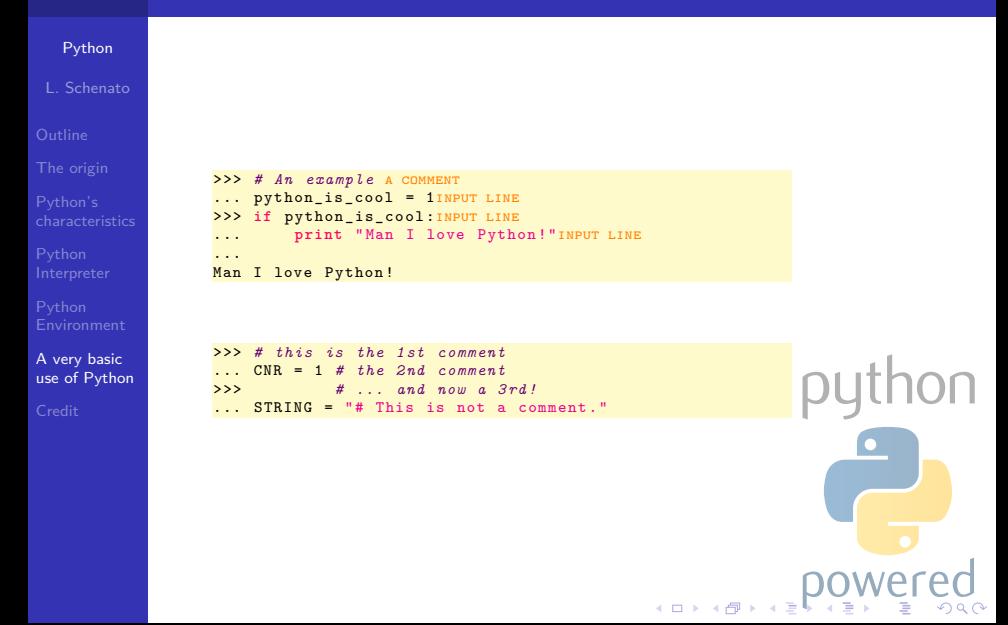

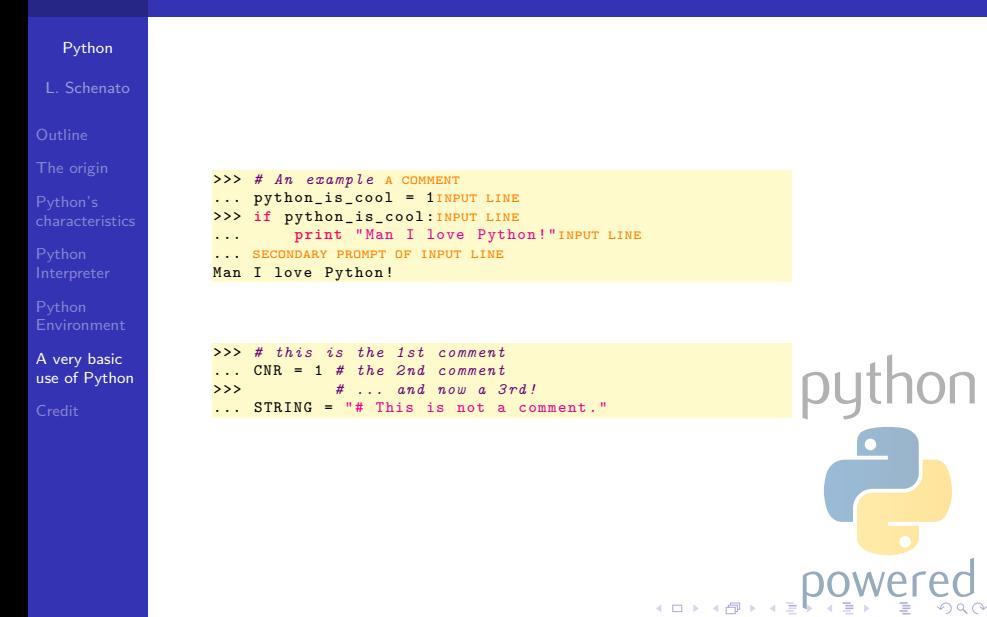

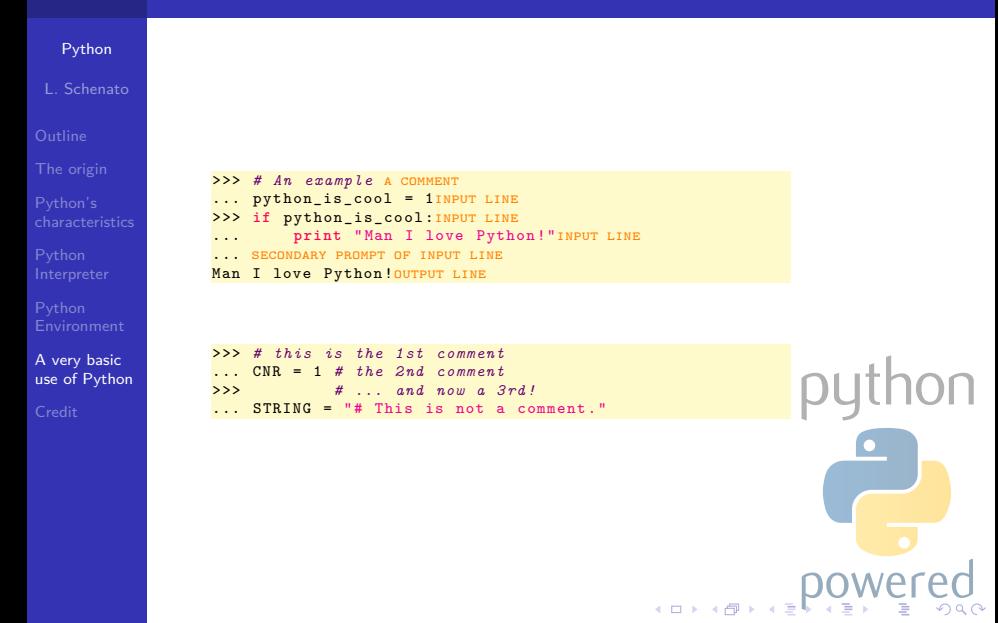

# Python as a calculator

## [Python](#page-0-0)

A very basic [use of Python](#page-18-0)

The interpreter is also a simple calculator: you can type an expression and it will compute the value. Expression syntax is straightforward with the operators  $+$ ,  $-$ ,  $*$  and  $/$  that works just like in most other languages; parentheses ( ) can be used for grouping. Let's try:

```
>>> 1+32
33
>>> # This is a comment
... 1+32
33
>>> 1+32 # and a comment on the same line as code
4
>> (20 - 3*4)/6\overline{2}
```
# Python as a calculator: implicit casting

## [Python](#page-0-0)

A very basic [use of Python](#page-18-0)

## Please note the following example:

```
>>> # Division of floating points give a double
\ldots 10.0/3.0
3.3333333333333335
>>> # Division of integers gives an integer ( the floor ):
... 10/3
3
>>> # Division of integer and floating point give a
     floating point
... 10.0/3
3.3333333333333335
>> 10/3.03.3333333333333335
```
**Kロト K母ト** 

**OU** 

# Python as a calculator: variable assignment

## [Python](#page-0-0)

A very basic [use of Python](#page-18-0)

To assign a value to a variable use the equal sign  $('='')$ . No result is displayed before the next interactive prompt:

 $222 = 10$  $3*4$ >>> a \* b 120

Multiple assignment is allowed (like in C):

```
b = c = 0 # Zero a, b and c
>>> a
\Omega>>> b
0
>>> c
\Omega
```
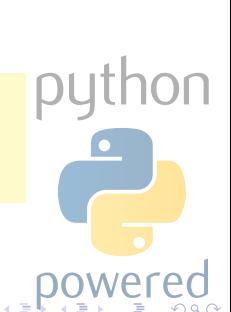

 $(1 + 4\sqrt{3})$ 

# Python as a calculator: variable assignment

```
Python
               Before using a variable, it
               has to be defined (i.e. assigned to a value) or an error will occur:
                  >>> # trying to access an undefined variable
                  ... x
                  Traceback (most recent call last):
                    File "<stdin>", line 1, in <module>
A very basic
                  NameError: name 'x' is not defined
                                                                                          \overline{O}use of Python
                                                               (1 + 4\sqrt{7})
```
### [Python](#page-0-0)

A very basic [use of Python](#page-18-0)

Floating points are fully supported and operators with mixed type operands convert the integer operand to floating point:

 $\left( \Box$   $\rightarrow$   $\left\langle \Box \right\rangle$ 

**NOL** 

>>> 3 \* 3.75 / 1.5 7.5 >>> 7.0 / 2 3.5  $>> 2.5 ** 2$ 6.25  $\rightarrow$ 6.25  $>>$   $*$  2 12.50

### [Python](#page-0-0)

A very basic [use of Python](#page-18-0)

Floating points are fully supported and operators with mixed type operands convert the integer operand to floating point:

 $\left( \Box$   $\rightarrow$   $\left\langle \Box \right\rangle$ 

**OU** 

>>> 3 \* 3.75 / 1.5 7.5 >>> 7.0 / 2 3.5 >>> 2.5 \*\* 2 Power operator 6.25  $\rightarrow$ 6.25  $>>$   $*$  2 12.50

### [Python](#page-0-0)

A very basic [use of Python](#page-18-0)

Floating points are fully supported and operators with mixed type operands convert the integer operand to floating point:

**NO** 

>>> 3 \* 3.75 / 1.5 7.5 >>> 7.0 / 2 3.5 >>> 2.5 \*\* 2 Power operator 6.25 >> \_ last printed expression 6.25  $>$   $*$  2 12.50

## [Python](#page-0-0)

A very basic [use of Python](#page-18-0)

Complex numbers are supported in Python; imaginary numbers are written with a suffix of  $j$  or  $J$ . Complex numbers with a nonzero real component are written as  $(\text{real+imag})$ , or can be created with the **complex(real, imag)** function (like in Matlab©).

 $>> 11 * 1J$  $(-1+0 i)$  $>> 1j * complex(0,1)$  $(-1+0 i)$ >>>  $(3+1 j)*3$  $(9+3 i)$  $\rightarrow$  (1+2j) /(1+1j)  $(1.5+0.5 i)$ 

ıthon  $1$   $\Box$   $\rightarrow$   $1$   $\overline{7}$   $\rightarrow$   $1$ 

## [Python](#page-0-0)

A very basic [use of Python](#page-18-0)

Complex numbers are always represented as two floating point numbers, the real and imaginary part. To extract these parts from a complex number z, use  $z.read$  and  $z.max$ .

>>>  $a=0.5+2.5j$  $>>> a real$ 0.5 >>> a . imag 2.5

Use  $abs(z)$  to get its magnitude (as a float) or  $z.read$  to  $\square$ get its real part (conversion functions to floating point and integer, i.e.  $f$ loat(),  $int()$  and  $long()$ , don't work for complex numbers.

```
Python
                An example:
                   >> a = 3.0 + 4.0 j
                   \gg float (a)
                   Traceback (most recent call last):
                     File "<stdin>". line 1, in ?
                   TypeError: can't convert complex to float; use abs(z)>> a real
                   3.0
                   >>> a . imag
A very basic
                                                                                  python
                   4.0
use of Python
                   >>> abs ( a) # sqrt (a. real **2 + a. imag **2)
                   5.0( \Box ) ( \overline{P} )
```
## [Python](#page-0-0)

A very basic [use of Python](#page-18-0)

Python strings can be expressed in several ways. They can be enclosed in single quotes or double quotes:

```
>>> 'spam eggs '
'spam eggs '
>>> 'doesn \ 't'
" doesn 't"
>>> " doesn 't"
" doesn 't"
>>> '"Yes," he said.'
'"Yes ," he said .'
>>> "\"Yes,\" he said."
'"Yes," he said.'
>>> '"Isn\'t," she said.'
'"Isn \'t ," she said .'
```
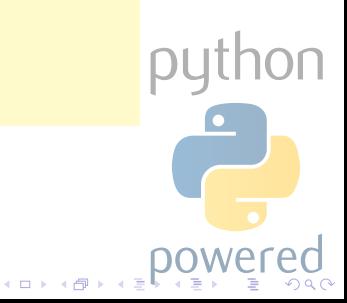

## [Python](#page-0-0)

A very basic [use of Python](#page-18-0)

String literals can span multiple lines in several ways. Continuation lines can be used, with a backslash as the last character on the line indicating that the next line is a logical continuation of the line:

>>> hello = "This is a rather long string containing  $\ln \frac{1}{2}$ ... several lines of text just as you would do in C.\n\ Whitespace is $\setminus$ ... significant ." >>> >>> **print** hello This is a rather long string containing several lines of text just as you would do in C. Whitespace is significant.

Eventually, strings can be surrounded in a pair of matching triple-quotes:  $\frac{1111}{100}$  or  $\frac{111}{100}$  : end of lines can be omitted in this case.

python

### [Python](#page-0-0)

A very basic [use of Python](#page-18-0)

A string literal can be made a "raw" string: in this case,  $\ln$ sequences are not converted to newlines, but the backslash at the end of the line, and the newline character in the source, are both included in the string as data.

```
>>> hello = r"This is a rather long string containing \n \
... several lines of text much as you would do in C."
>>> print hello
This is a rather long string containing \n\
several lines of text much as you would do in C.
```
## [Python](#page-0-0)

```
A very basic
use of Python
```
## **Strings**

```
can be concatenated with the + operator, and repeated with *:
```

```
\Rightarrow vord = 'CNR' + '-' + 'IRPI'
>>> word
'CNR - IRPI '
>> '<' + word *5 + '>'
'<CNR - IRPICNR - IRPICNR - IRPICNR - IRPICNR -IRPI >'
```
Two string literals next to each other are automatically concatenated:

```
>>> word = 'CNR' '-' 'IRPI'
>>> word
'CNR - IRPI '
```
Length of a string can be obtained by the built-in function  $len()$ .

 $(1)$ 

thon

## [Python](#page-0-0)

A very basic [use of Python](#page-18-0)

Indexing of strings are allowed and like in C, the first character of a string has index 0. In python there is no character type, but a character is simply a one-sized string. Substrings can be specified with the slice notation: two indices separated by a colon (like in Matlab©).

### $\gg$  word [4]  $'$  T $'$ >>> word [0:2] 'CN ' >>> word [2:4]  $'R-'$

An omitted first index defaults to zero, an omitted second index defaults to the size of the string being sliced.

 $(0.125)$ 

```
>>> word [:2] # The first two characters
'CN '
>>> word [2:] # Everything except the first two
     characters
'R- IRPI '
```
## [Python](#page-0-0)

A very basic [use of Python](#page-18-0)

Python strings are not like C string: they cannot be changed, as is the following example:

```
>>> word [0] = 'c'Traceback (most recent call last):
  File "<stdin>", line 1, in <module>
TypeError: 'str' object does not support item assignment
\rightarrow >> word [:1] = 'cnr'
Traceback (most recent call last):
  File "<stdin>", line 1, in <module>
TypeError: 'str' object does not support item assignment
```
Please, try the following code: word[1:100], word[10:]  $word[2:1]$ ,  $word[-1]$ ,  $word[-2]$ ,  $word[-2:]$ ,  $word[:-2]$ ,  $word[-0]$ ,  $word[-10]$ ,...

# Data Types

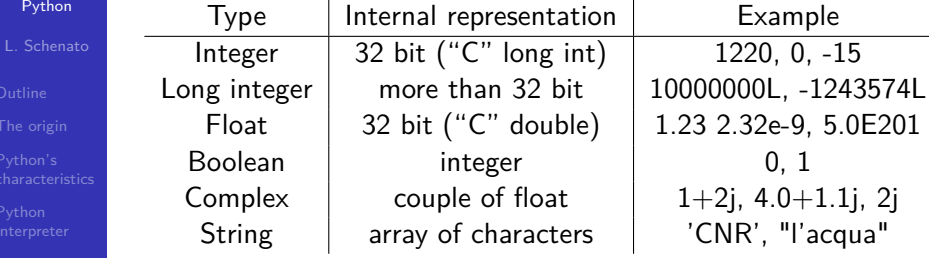

python

 $2Q$ 

кохк⊕хк≩¢

A very basic [use of Python](#page-18-0)

# Standard numeric operators

A very basic [use of Python](#page-18-0)

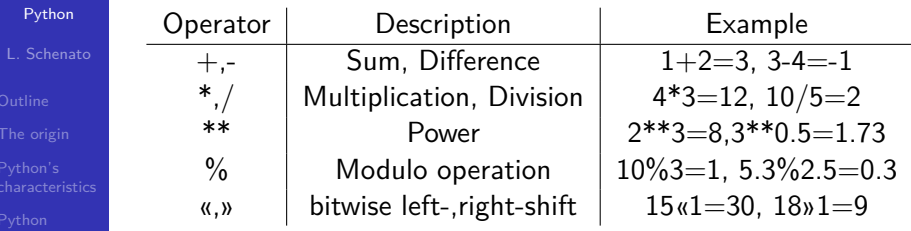

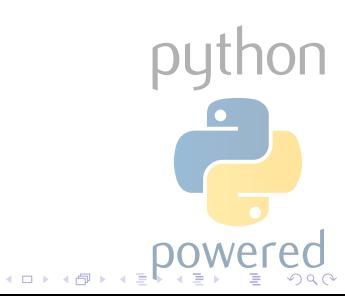

# Standard boolean operators

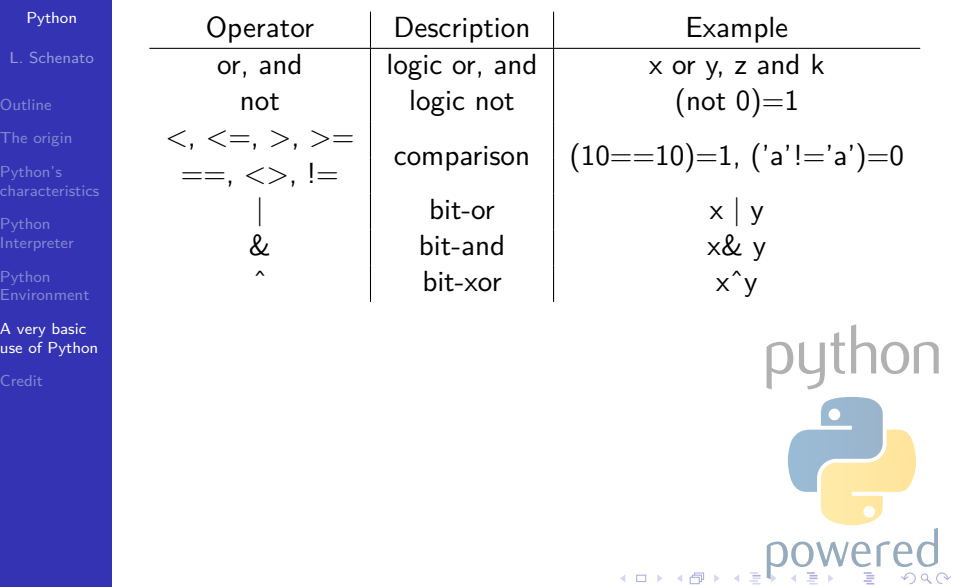

# Standard string operators

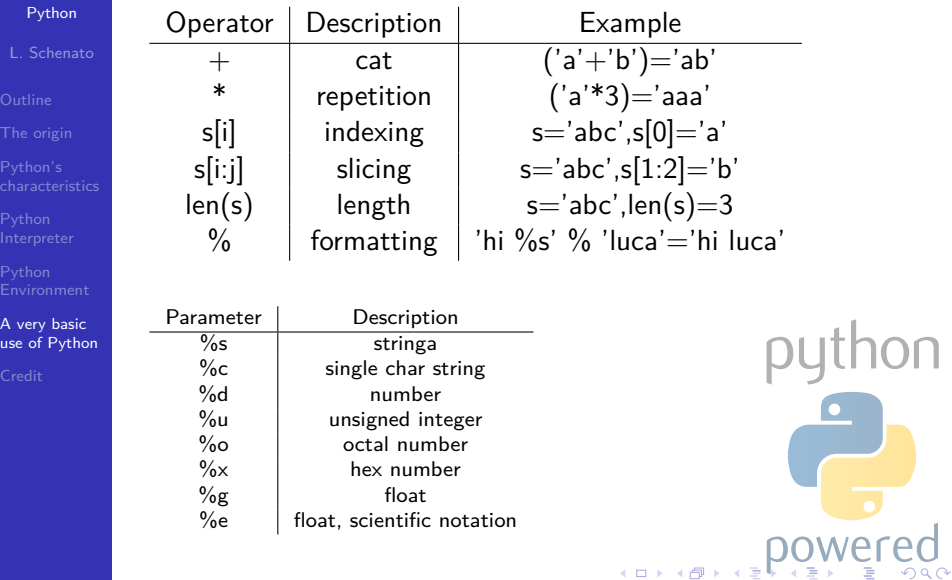

- 
- 
- 
- 
- 
- 
- A very basic
- [Credit](#page-44-0)

## [The origin](#page-2-0)

- [Python's characteristics](#page-4-0)
- [Using the Python Interpreter](#page-6-0)
- [The Environment of the Python Interpreter](#page-14-0)
- 5 [A very basic use of Python](#page-18-0)

<span id="page-44-0"></span>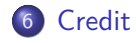

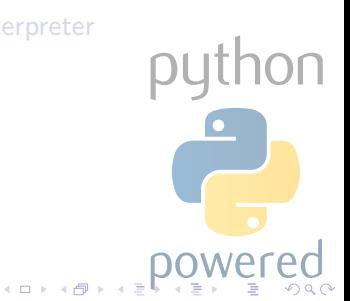

# Credit

<span id="page-45-0"></span>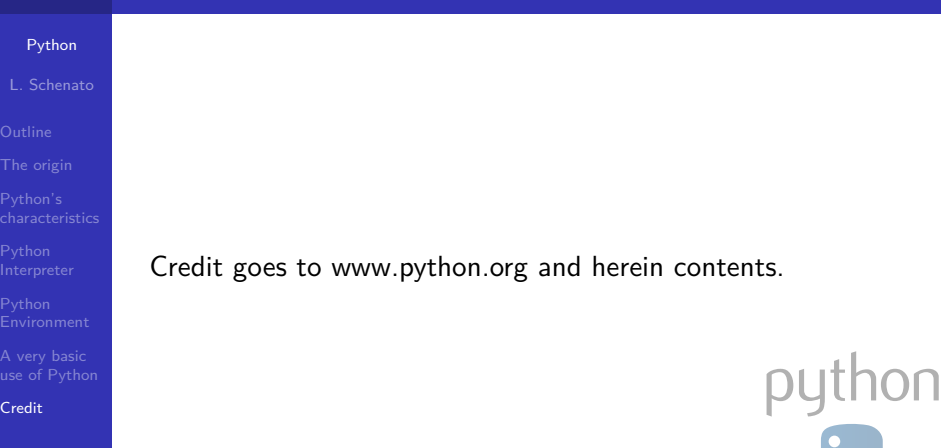

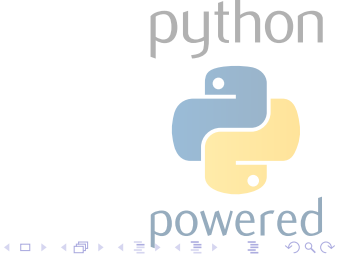